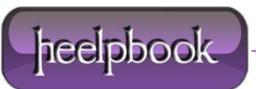

Date: 25/02/2013 Procedure: Scrolling the Windows Command Prompt With Only the Keyboard Source: LINK Permalink: LINK Created by: HeelpBook Staff Document Version: 1.0

## Keyboard Ninja – Scrolling the Windows Command Prompt With Only the Keyboard

The Windows command prompt (**cmd.exe**) has always been known for being underpowered compared to**Linux**, but have you ever noticed that to view the output of a long command you have to resort to themouse to scroll?

You can easily scroll with just the keyboard, but to get into the "**Scroll Mode**" you'll have to use a 4-key combination that reminds me of cheat codes on old nintendo games... Up, Up, Down, Down...

Press Alt+Space together, and then E, then L

| C:\Windows\syst    | em32\cmd.exe    | e                                  |                      | _ <b></b>                   |
|--------------------|-----------------|------------------------------------|----------------------|-----------------------------|
| 🗗 <u>R</u> estore  | 46 AM<br>46 AM  |                                    |                      | xolehlp.dll                 |
| Move               | 46 AM           |                                    | ,689,600             | xpssvcs.dll                 |
| Size               | 34 AM           | <dir></dir>                        | 0 (50                | XPSViewer                   |
| -                  | 43 PM<br>46 AM  |                                    |                      | xwizard.dtd<br>xwizards.dll |
| Mi <u>n</u> imize  | 46 AM           |                                    |                      | xwreg.dll                   |
| Maximize           | 46 AM           |                                    |                      | xwtpw32.dll                 |
|                    | 18 AM           |                                    |                      | zh-CN                       |
| X Close            | 18 AM<br>18 AM  | <pre><dir> <dir></dir></dir></pre> |                      | zh-HK<br>zh-TW              |
| <u>E</u> dit →     | Mar <u>k</u>    |                                    | 338,432<br>L,521,778 | zipfldr.dll                 |
| <u>D</u> efaults   | Сору            | Enter                              | 1,304,768            | 8 bytes free                |
| <u>P</u> roperties | <u>P</u> aste   |                                    |                      | •                           |
| •                  | Select All      |                                    |                      | •                           |
|                    | Scro <u>l</u> l |                                    |                      |                             |
|                    | <u>F</u> ind    |                                    |                      |                             |

Enable Scroll Mode on MS-DOS

This will put the command prompt into "Scroll" mode, where you can use the Page Up/Down keys as well as the arrow keys.

| Scroll C:\Wir                                                                                                    | ndows\system32\c                                                                                                    | md.exe                                                                                                    |
|----------------------------------------------------------------------------------------------------|----------------------------------------------------------------------------------------------------|----------------------------------------------------------------------------------------------------|
| $\begin{array}{c} 11/02/2006\\ 11/02/2006\\ 10/03/2007\\ 11/02/2006\\ 11/02/2006\\ 11/02/2006\\ 10/03/2007\\ 11/02/2006\\ 10/03/2007\\ 11/02/2006\\ 10/03/2007\\ 11/02/2006\\ 11/02/2006\\$ | 04:46 AM<br>07:32 AM<br>01:46 PM<br>04:46 AM<br>07:32 AM<br>07:32 AM<br>01:46 PM<br>01:46 PM<br>01:46 PM<br>01:46 AM<br>04:46 AM<br>04:46 AM | 73,728 wlanext.exe<br>390,144 wlangpui.dll<br>120,832 WLanHC.dll<br>67,584 wlanhlp.dll<br>14,848 wlaninst.dll<br>911,360 WlanMM.dll<br>41,472 WlanMmHC.dll<br>290,816 wlanpref.dll<br>1,671,680 wlanpref.dll<br>297,984 wlansec.dll<br>502,784 wlansuc.dll<br>199,680 wlanui.dll<br>8,192 wlanutil.dll<br>288,768 Wldap32.dll<br>78,848 wlgpclnt.dll<br>34,304 wlrmdr.exe |
|                                                                                                    |                                                                                                    |                                                                                                    |

Enable Scroll Mode on MS-DOS

To get out of this mode, you can hit the **Esc** or **Enter** keys.

One of the most annoying instances of this problem is when trying to view the output of the **ipconfig**command... it always stretches beyond the current page on my system... now I can finally use the keyboard.

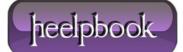